You are not required to make New Term Requests. NTRs do, however, usually count for additional points, so many students are interested in this process. Some terms need modification of their definitions or their placement in the ontology. All requests are sent via message boards to the ontology staff who review the request and will happily make new terms or modify existing ones if the request is valid. Expect this process to take at least a couple of days to possibly several weeks.

### **There are three parts to this process. Do all of them.**

The boards/repositories for tracking ontology proposals is on GitHub. You can view the entire message boards here:

<https://github.com/geneontology/go-ontology/issues>

\*Note that GO requests for CACAO tend to be processed quickly.

<https://github.com/evidenceontology/evidenceontology/issues/new> \*Note ECO requests receive quick responses, but changing the ontology takes longer.

### **Part I: Logging into GitHub**

*Note: TAMU students already have github.tamu.edu accounts. You may have used this already for another class, but this is NOT the same account you will need for this process*

1. Create a GitHub account

a. Go to https://github.com/join

All fields appear to be required. Remember to keep your username professional. You CAN use the same username as for your github.tamu.edu, but this is not required.

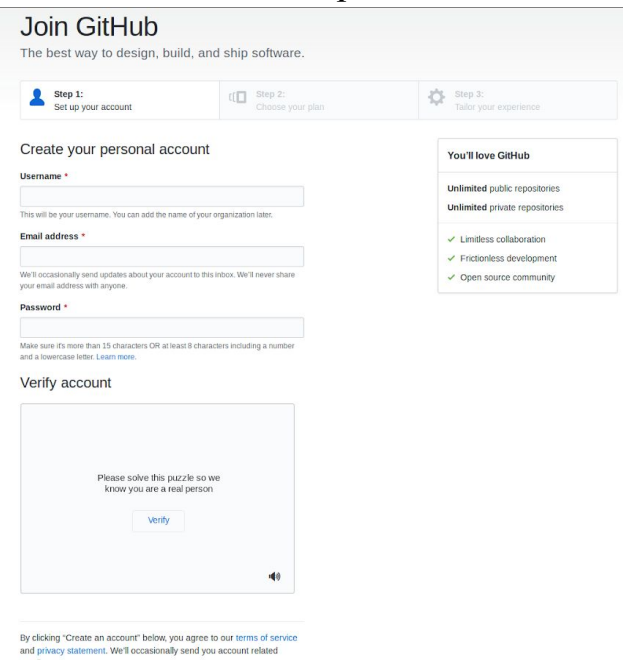

#### 2. Choose the FREE plan

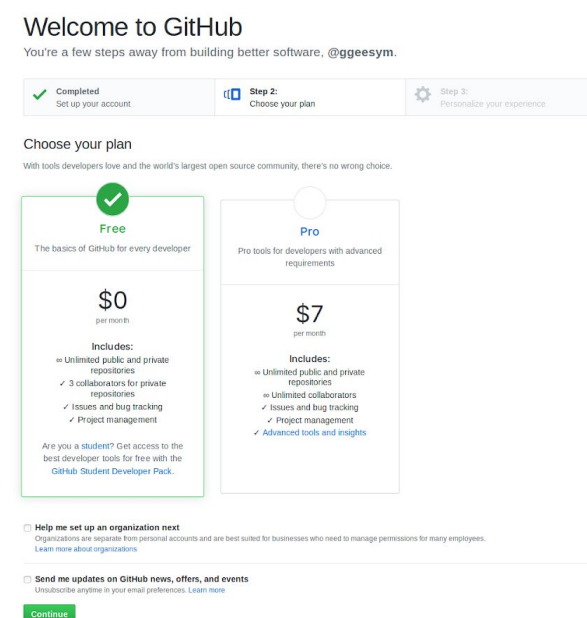

- a. This will probably already be chosen, but ensure you have selected the \$0/month plan.
- 3. "Welcome to GitHub" page survey. Feel free to fill this out, or simply click the "skip this step" button located at the bottom of the page.

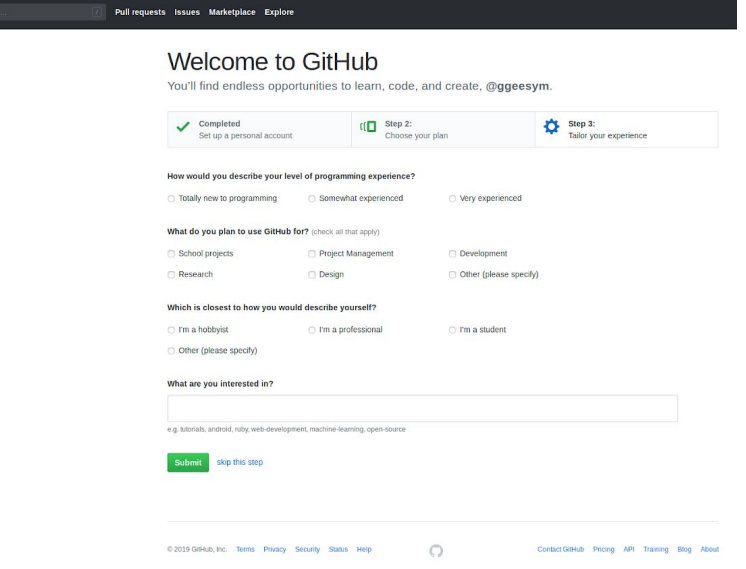

4. After submitting the short survey, or skipping the survey, you will be on the user dashboard page.

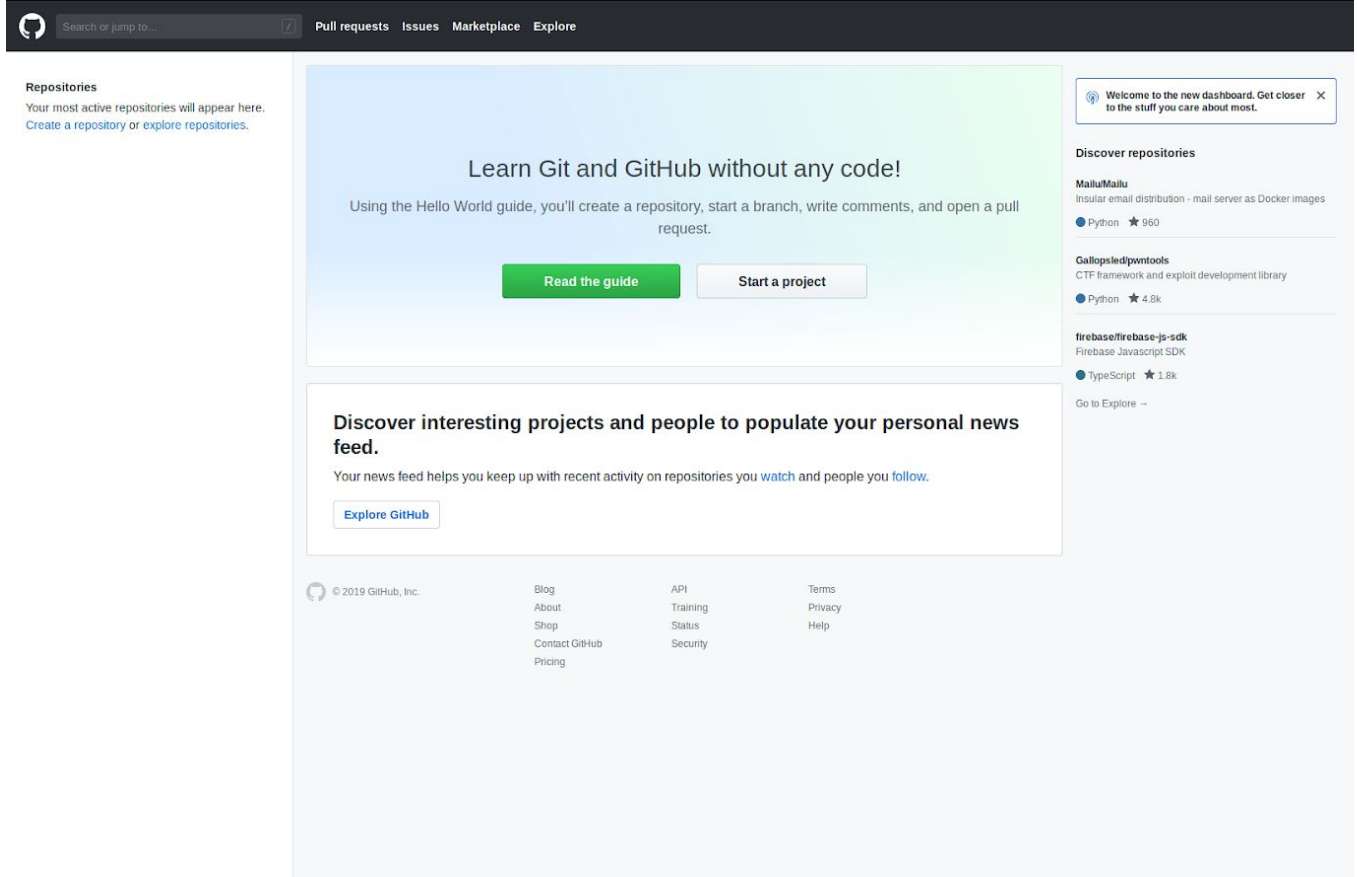

5. Remember to verify your email you used to sign up with.

### **Part II: Make the Term Request**

1. Go back to Github, and access the appropriate board/repository for your request:

<https://github.com/geneontology/go-ontology/issues> (for GO term requests) <https://github.com/evidenceontology/evidenceontology/issues/new> (for ECO requests)

and select the green "New Issue" button.

2. Fill out the following information for a GO request:

**Title**: "NTR: desired GO term name here" (You won't be able to provide a GO ID). If you only need to modify an existing term, use OTR for Other Term Request.

In the description box, include at least the following information, being as specific as possible:

- **•** Proposed **GO term name** (again)
- **• Definition** This is essential. You probably identified the need for this term by finding a term that ALMOST worked-feel free to copy & paste that definition, making slight changes as you need
- **• Aspect** Is it a Cellular Component, Biological Process, or Molecular Function? (This will probably be determined by the terms it is related to)
- **• Relationships** Where does this term go in the ontology? Indicate the parent term & parent term GO ID, possibly examples of "sibling" terms, and examples of GO IDs it would be the parent of (not always applicable)
- **• References**-Give the PMID of the paper that supports this term. You can also add more info, such as references to specific parts of a paper or multiple PMIDs.
- **• Synonyms** Not required, but helps the Ontology make their decision. Look at the parent term or CHEBI for possible synonyms.
- **• For CACAO students**: tag instructors using their handles so that they will be notified of the request discussion. Mention CACAO and @jimhu-tamu at minimum.

For more examples, look at the message board entries named "NTR" or "OTR"

- **•** https://github.com/geneontology/go-ontology/issues/11541
- **•** https://github.com/geneontology/go-ontology/issues/11280
- **•** https://github.com/geneontology/go-ontology/issues/11966
- <https://github.com/geneontology/go-ontology/issues/11346>
- <https://github.com/evidenceontology/evidenceontology/issues/191>

• <https://github.com/evidenceontology/evidenceontology/issues/198>

2. As detailed in their rules (<http://www.evidenceontology.org/userguide/#newtermrules>), fill out the following information for an **ECO request**:

**Title**: "NTR: desired ECO term name here"

- **● Succinct term name (also called a "label"), What generated the evidence should be the focus of the term…**
- **Aristotelian definition, in the form of "B is an A that C's"**
- **Definitions should be succinct and fit into one sentence**
- **Suggest a parent term, either existing or new**
- **● Provide a reference: PMID**
- **● For CACAO students**: tag instructors using their Github handles so that they will be notified of the request discussion. Mention CACAO and @jimhu-tamu at minimum.

For more examples, look at the message board entries named "NTR"

- **•** <https://github.com/evidenceontology/evidenceontology/issues/191>
- <https://github.com/evidenceontology/evidenceontology/issues/198>

### **Part III: Log your Term Request on the wiki**

1. Go back to your competition page on GONUTS:<https://gowiki.tamu.edu/>

2. Click on the Discussion tab near the top left. It should look something like this:

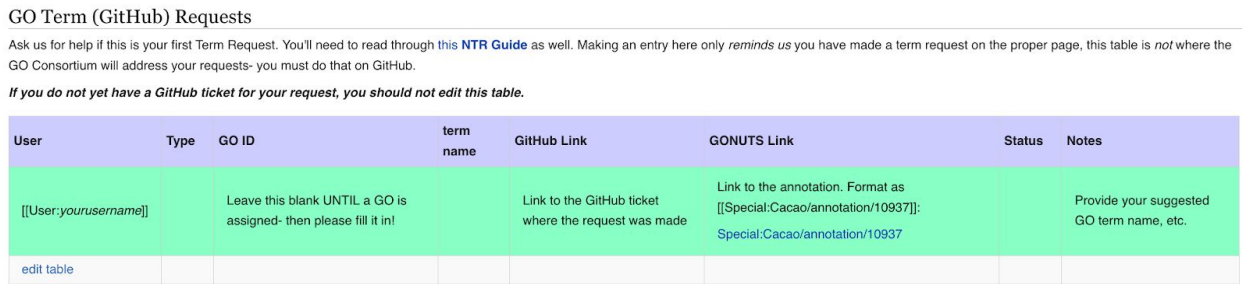

If there is a table in the discussion tab, continue to the next step. If there is not a table there, follow these directions:

- Click the discussion tab at the top of the competition page
- Edit the page and put in "{{subst:CACAO talk page}}" and save
- Edit the page again and add the example row (the highlighted section)

#### Editing Category talk:CACAO Spring 2019

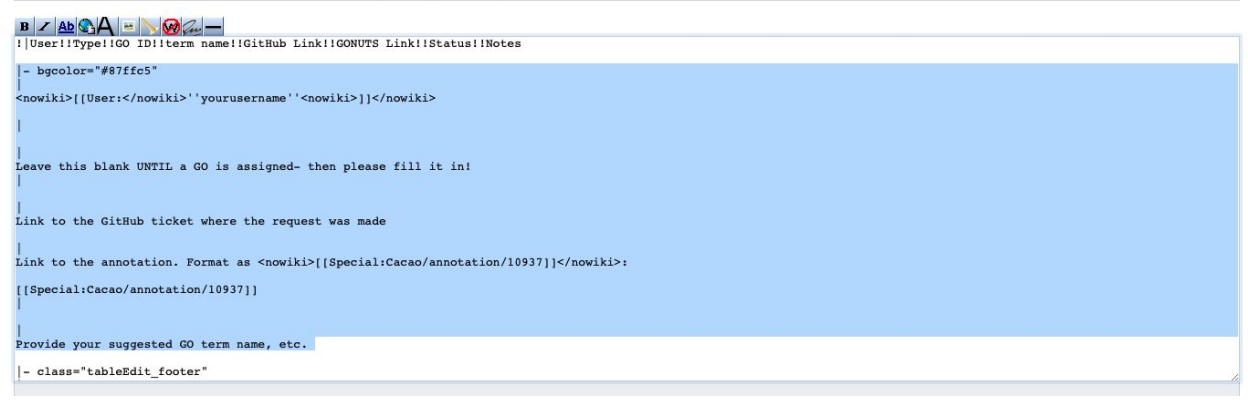

### 3. Click Edit table under the Github requests table

4. Click on add row to enter your request information into the table log.

### Fill in the form shown here:

TableEdit

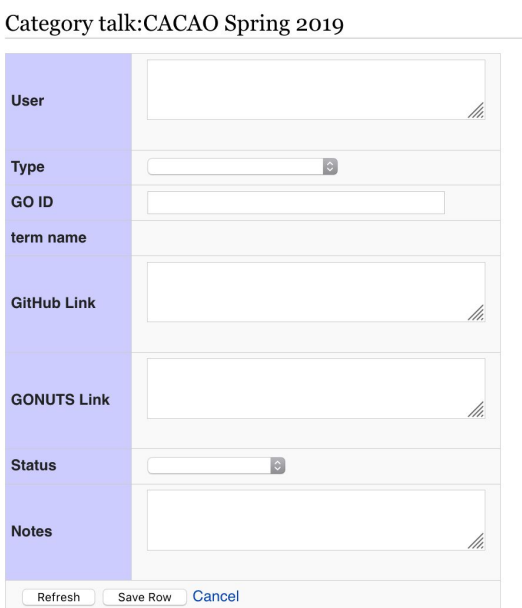

- 5. Save Row to table
- 6. Save row again, this time to the page

7. Your new row should be displayed in the saved table on the Discussion tab.

#### Category talk:CACAO Fall 2018

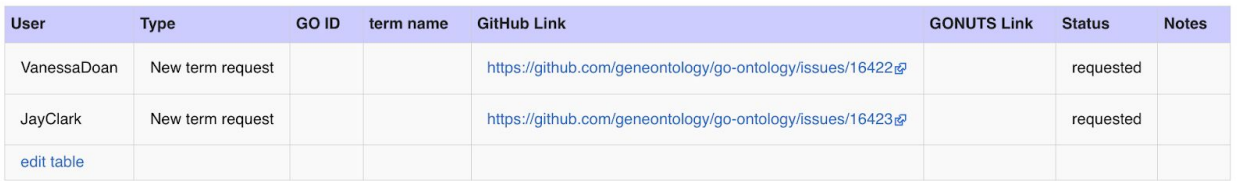